## Introduction to Matlab  $\bullet\bullet\bullet$

importing data, down-sampling, filtering, plotting signals

1. The idea of matlab 2. Good coding practices 3. A guide to writing unmaintainable code **4. Bugs and profiling** 5. Filtering and its effects 6. Making beautiful plots 7. Graphical user interfaces

1. The idea of matlab 2. Good coding practices 3. A guide to writing unmaintainable code 4. Bugs and profiling 5. Filtering and its effects 6. Making beautiful plots 7. Graphical user interfaces

### What is matlab?

"MATLAB $\mathcal{B}$  is a high-level language and interactive environment for numerical computation, visualization, and programming" www.mathworks.com

- uses 'English-like' statements
	- as opposed to 0's and 1's
- specialized for scientific and technical computing
	- began as a tool for matrix manipulation
	- other tools such as C++ and Python are more general purpose
	- takes care of common processes for you (e.g. memory allocation)
- commercial software although Universities often purchase licenses

#### What does it look like?

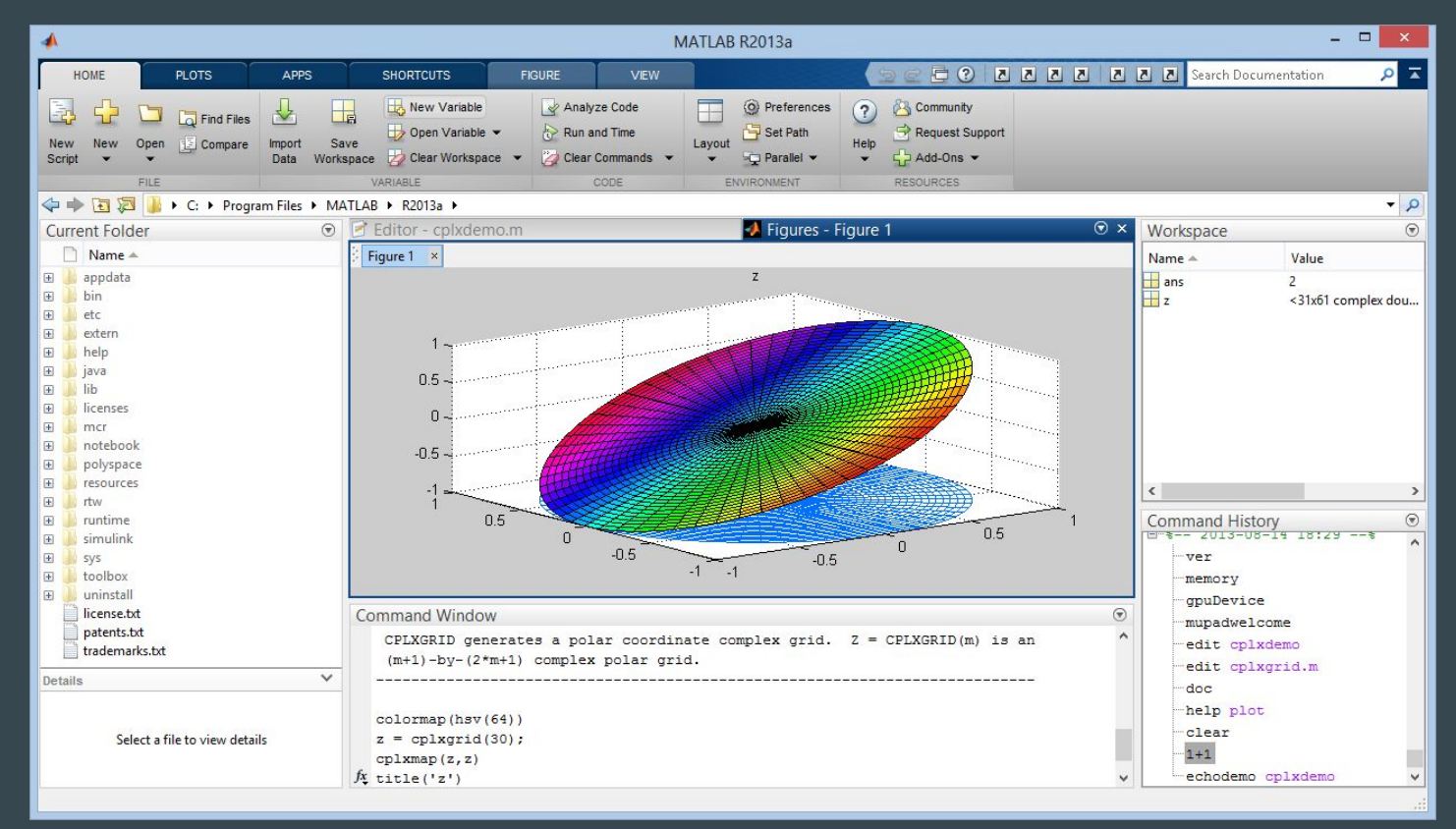

#### What does it look like?

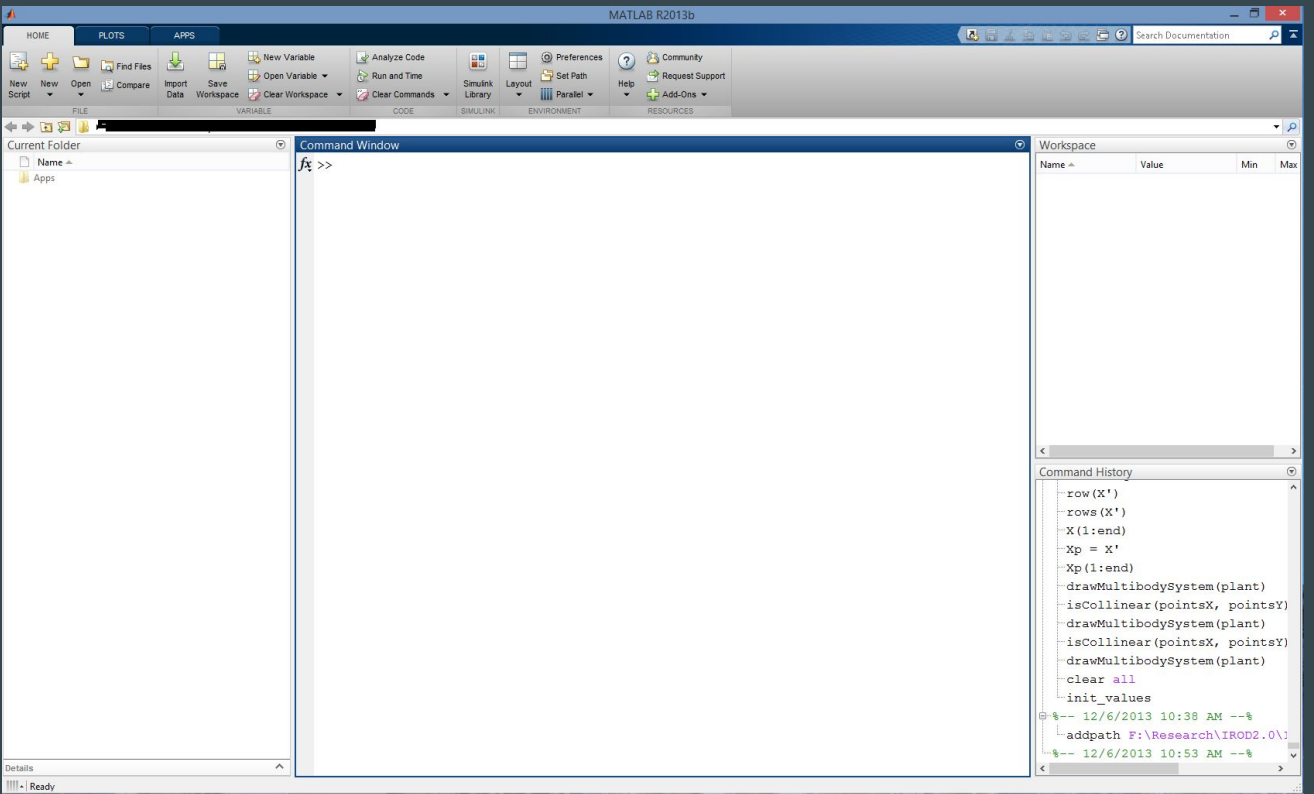

#### How does one best learn Matlab?

- Not watch someone talk about it...
- Treat Matlab like a foreign language
	- Be patient and learn basic structure by finding things that interest you
- Use common problem solving skills
	- Pick a problem that you are invested in
	- Break to problem into solvable parts in common language (commenting)
	- Use the functions help page [edit mean], or google to find functions for each step
	- Once the code works as intended, try to optimize the bottlenecks
	- Edit and re-edit the code to improve its readability and flexibility

### When to use matlab?

Program Development Cycle

- **Analyze:** define the problem
- Design: plan the solution
- Choose the **interface** (*maybe Matlab isn't the best solution*)
- Code: translate the algorithm into a programming language
- Debug and Test: find errors and improve efficiency
- **•** Complete the **documentation**: describe the program

#### Fibonacci Numbers

A man put a pair of rabbits in a place surrounded on all sides by a wall. How many pairs of rabbits can be produced from that pair in a year if it is supposed that every month each pair begets a new pair which from the second month on becomes productive?

#### $\int$ n  $= f$ n - 1  $+$   $f_{\mathbf{r}}$ n - 2

#### Fibonacci Numbers

```
function f = fibonacci(n)% FIBONACCI Fibonacci sequence 
% f = FIBONACCI(n) generates the first n Fibonacci numbers. 
f = zeros(n, 1);f(1) = 1;f(2) = 2;for k = 3 : nf(k) = f(k-1) + f(k-2);
end
```
1. The idea of matlab 2. Good coding practices 3. A guide to writing unmaintainable code 4. Bugs and profiling 5. Filtering and its effects 6. Making beautiful plots 7. Graphical user interfaces

Sommerville has identified four generalised attributes which are not concerned with what a program does, but how well the program does it:

- Maintainability.
- Dependability.
- Efficiency.
- Usability.

From Meek & Heath: "What happens before one gets to the coding stage is often of crucial importance to the success of the project."[8]

- how is development structured? (life cycle)
- what is the software meant to do? (requirements)
- the overall structure of the software system (architecture)
- more detailed design of individual components (design)
- choice of programming language(s)

Requirements…

"The first prerequisite you need to fulfill before beginning construction is a clear statement of the problem the system is supposed to solve."

Architecture…

"there are two ways of constructing a software design: one way is to make it so simple that there are **obviously** no deficiencies; the other way is to make it so complicated that there are no **obvious** deficiencies. The first method is far more difficult."

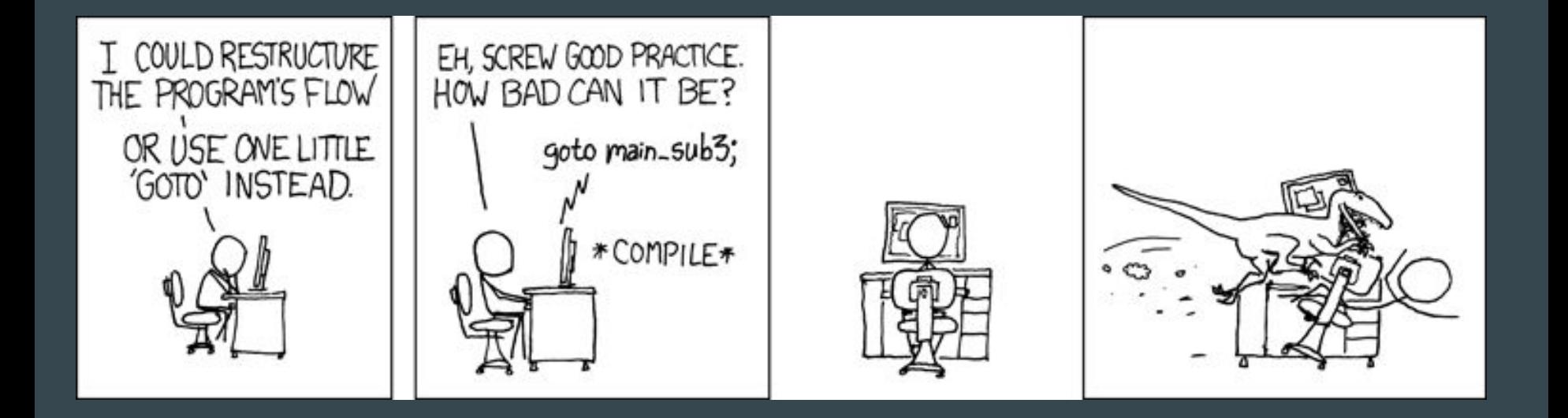

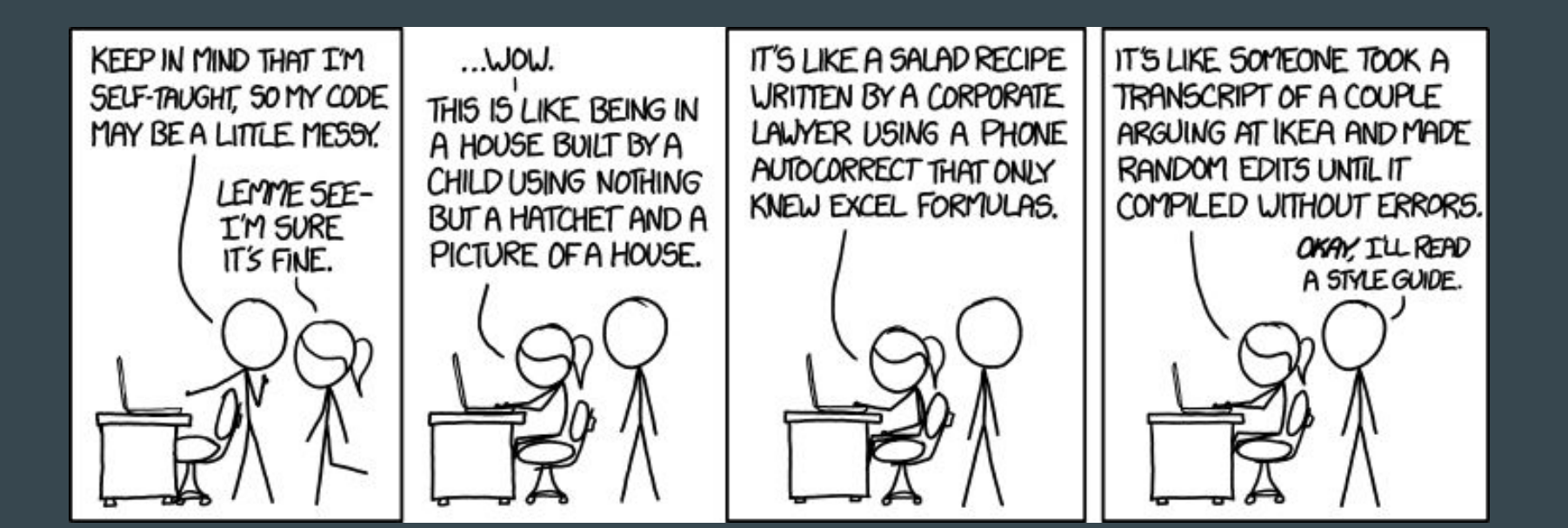

#### Code smell

"smells are certain structures in the code that indicate violation of fundamental design principles and negatively impact design quality".

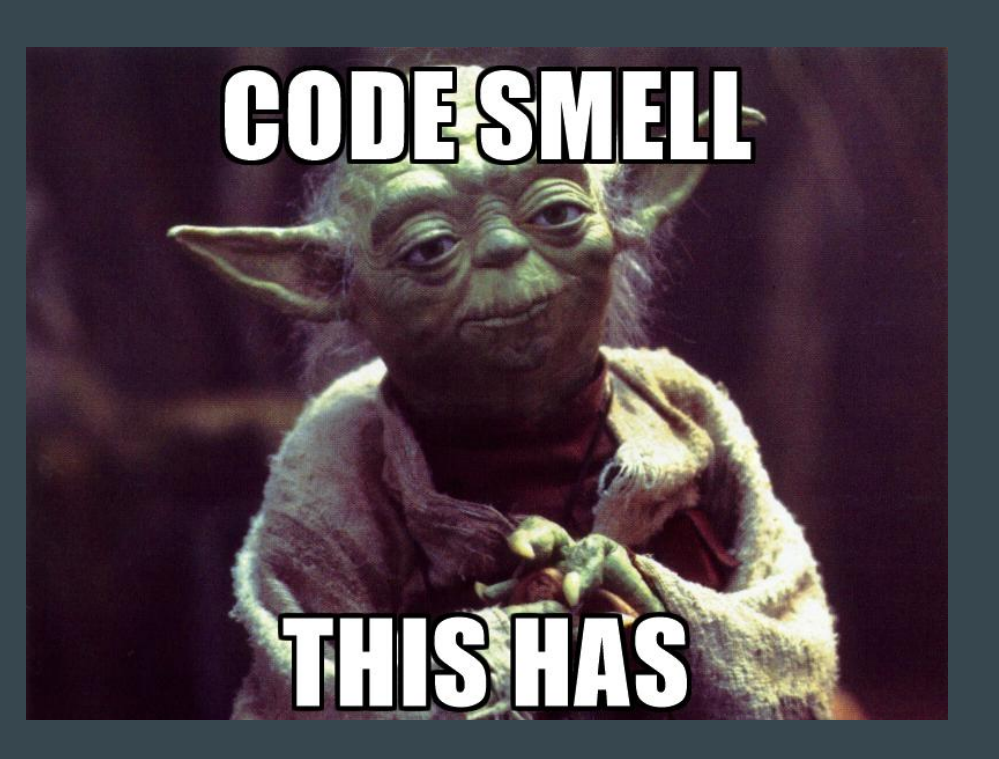

#### Code smell

"smells are certain structures in the code that indicate violation of fundamental design principles and negatively impact design quality".

```
function load file(name of file)
```

```
try
    load(name_of_file);
```
catch

```
display('something bad...
    happened')
```
end

```
function load file(name of file)
```

```
if ~isa(name of file, 'string')
    display('input not a string')
    return
end
```

```
if isa(name of file, 'file')
    display('cannot find file')
    return
end
```

```
load(name_of_file);
```
## Spaghetti code

"a pejorative phrase for source code that has a complex and tangled control structure"

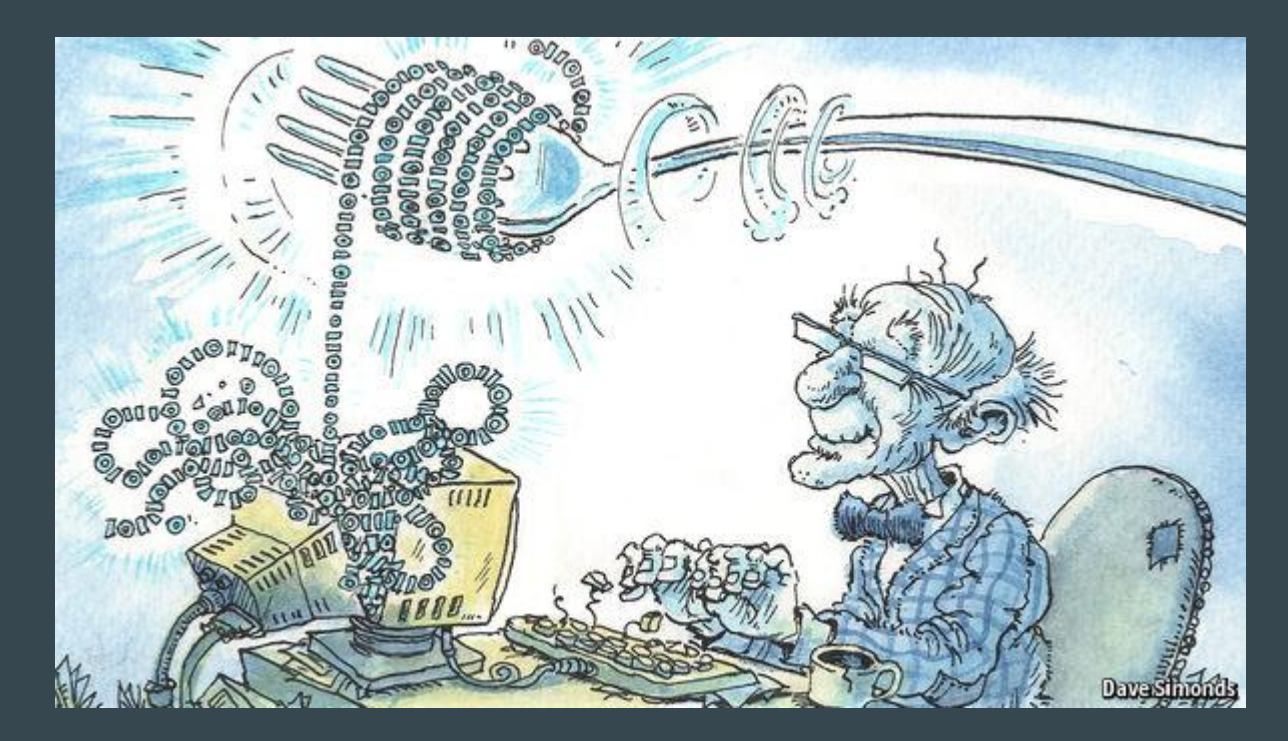

## Spaghetti code

"a pejorative phrase for source code that has a complex and tangled control structure"

```
counter = 0;
while true:
    counter = counter + 1;
    fprintf('%i', counter);
    if counter > 10
        break
    end
end
```

```
for counter = 1 : 10fprintf('%i', counter);
end
% or even better
numbers to display = 1 : 10;fprintf('%i ', 
numbers to display);
```
"a concept in programming that reflects the extra development work that arises when code that is easy to implement in the short run is used instead of applying the best overall solution"

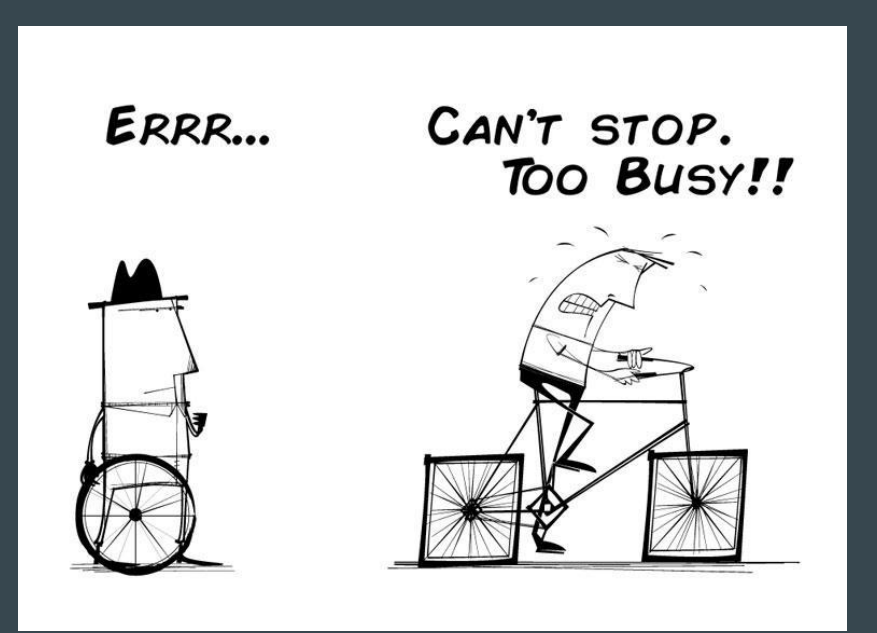

"a concept in programming that reflects the extra development work that arises when code that is easy to implement in the short run is used instead of applying the best overall solution"

% do stuff  $[var1, var2] = pwelch(x, 50, 25, 50, 200);$ 

"a concept in programming that reflects the extra development work that arises when code that is easy to implement in the short run is used instead of applying the best overall solution"

```
window length = 0.25 % time in seconds
sampling rate = 200; % sampling rate of the data
```

```
delta window = floor(sampling rate * window length);
delta overlap = floor(delta window / 2);
```

```
% calculate the fast fourier transform using the p-welch method
[delta band, delta range] = pwelch(...
    EEG.data' ,... % data (transposed so channels are columns)
    delta window , ... % window length
    delta overlap , ... % overlap
    delta window , ... % points in calculation (window length)
    sampling rate ); % sampling rate
```
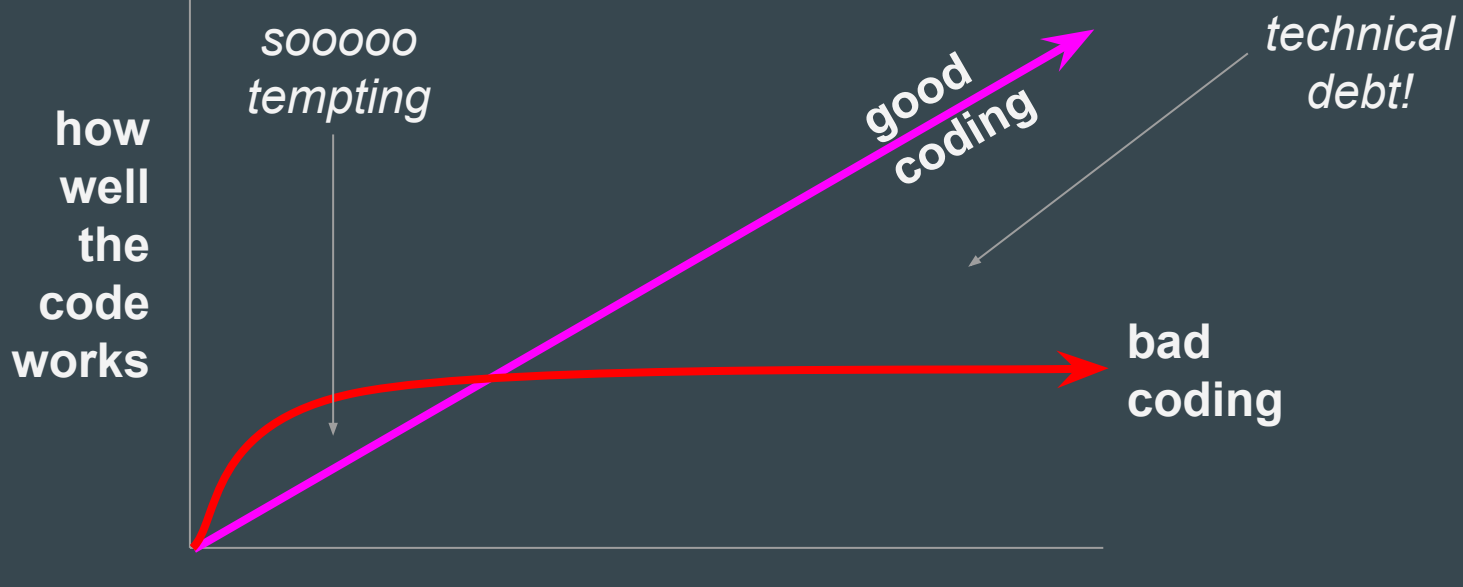

**time**

1. The idea of matlab 2. Good coding practices 3. A guide to writing unmaintainable code 4. Bugs and profiling 5. Filtering and its effects 6. Making beautiful plots 7. Graphical user interfaces

Secure a job for life by making your code only intelligible to you (and barely that)...

General Principle Quidquid latine dictum sit, altum sonatur. - Whatever is said in Latin sounds profound.

Variable Naming

"When I use a word," Humpty Dumpty said, in a rather scornful tone, "it means just what I choose it to mean - neither more nor less." - Lewis Carroll -- Through the Looking Glass, Chapter 6

Variable Naming

Single letter variables:  $i, j, p$ 

Random names from a baby book: fred, susie, billy

Creative misspelling: data meen, filtre parametre, coluor seting

Be abstract: dataFunction32, important function blue

Use underscores whenever possible:  $x \, 1$ ,  $x1$ ,  $x\overline{1}$ ,  $x\overline{1}$ ,  $x\overline{1}$ ,  $x\overline{1}$ ,  $x\overline{1}$ ,  $x\overline{1}$ ,  $x\overline{1}$ ,  $x\overline{1}$ 

**Camouflage** 

"The longer it takes for a bug to surface, the harder it is to find. - Roedy Green

#### **Camouflage**

```
channel mean = max(data);
mary poppins = (superman + ...
    batman) / rice cooker;
timer is zero = 10;important variable = sqrt(nanmean(data));
clear important_variable
```
Documentation

Any fool can tell the truth, but it requires a man of some sense to know how to lie well. - Samuel Butler (1835 - 1902)

> Incorrect documentation is often worse than no documentation. - Bertrand Meyer

"If you can't say anything nice, don't say anything at all". - Thumper from Disney's Bambi

Coding Obfuscation

Sedulously eschew obfuscatory hyperverbosity and prolixity. - Roedy Green

**Coding Obfuscation** 

```
some data = rand(100, 1);
some variable = 0;for n = 1 : 100if some data(n) > some variable
        some variable = some data(n);
    end
end
```
1. The idea of matlab 2. Good coding practices 3. A guide to writing unmaintainable code 4. Bugs and profiling 5. Filtering and its effects 6. Making beautiful plots 7. Graphical user interfaces

#### common matlab error messages...

## bug in your code? don't panic...

Setting a "break point" in functions...

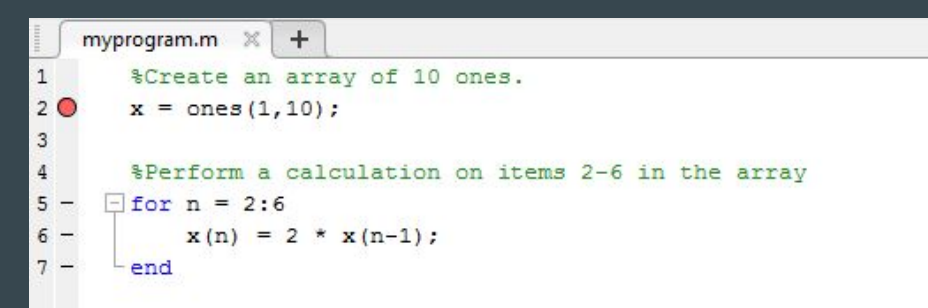

#### Then examine your workspace as if you were in the middle of that function...

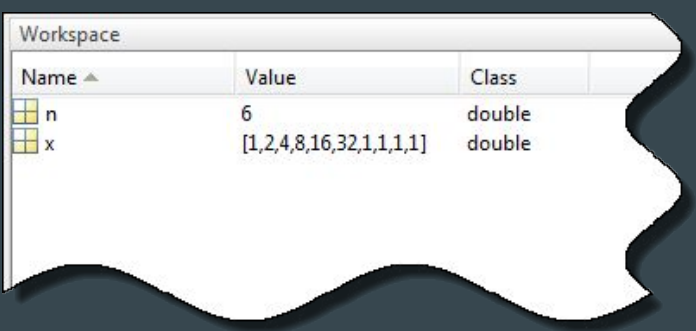

#### code a little slow? no worries, use the "profiler"

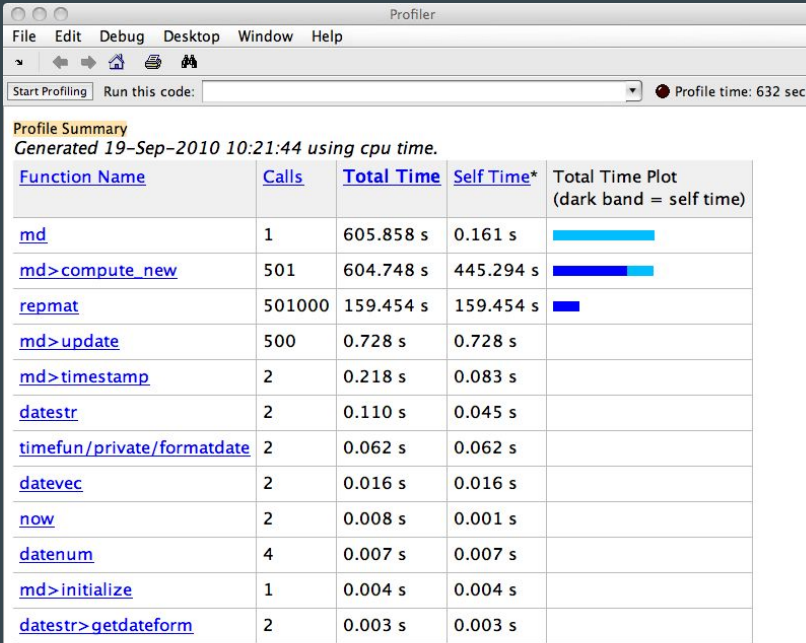

Self time is the time spent in a function excluding the time spent in its child functions. Self time also includes overhead resulting from the process of profiling.

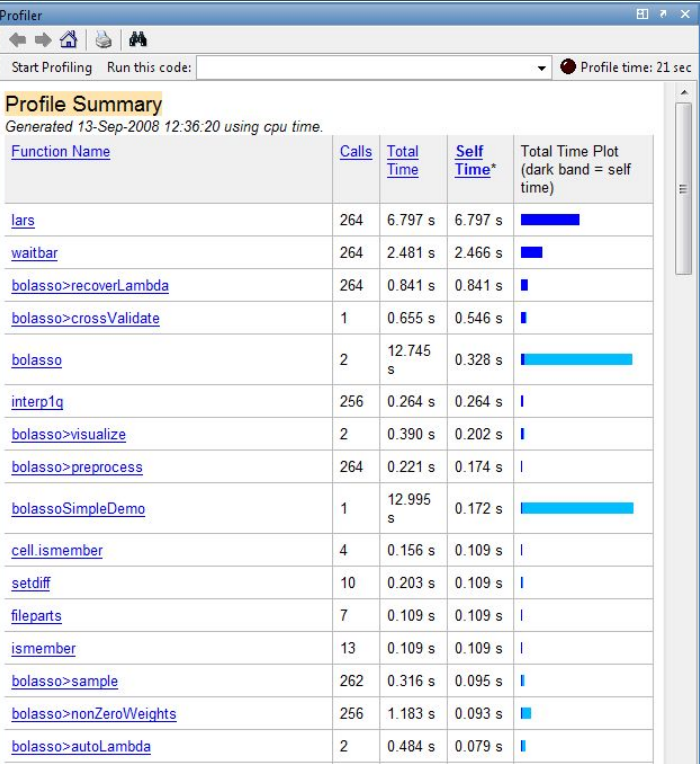

1. The idea of matlab 2. Good coding practices 3. A guide to writing unmaintainable code 4. Bugs and profiling 5. Filtering and its effects 6. Making beautiful plots 7. Graphical user interfaces

#### How to filter in matlab...

#### Practical guide to matlab filtering

(http://ch.mathworks.com/help/signal/examples/practical-introduction-to-digital-filtering.html)

```
sampling rate = 500; % sample rate in Hz
num samples = 500; % number of signal samples
sample data = ecg(num samples)' + 0.25 * randn(num samples, 1); % noisy waveform
time range = (0 : num samples - 1) / sampling rate; % time vector
```

```
freq normalized = 75 / (sampling rate/2); % Normalized frequency,
filter_design = designfilt('lowpassfir', 'FilterOrder', 70, ... 
     'CutoffFrequency',freq_normalized);
```
**filtered\_data\_nl = filter(filter\_design, sample\_data); % non-linear phase filter filtered\_data\_zp = filtfilt(filter\_design, sample\_data); % zero-phase implementation**

#### How to filter in matlab...

#### figure

```
plot(time range, sample data);
hold on
plot(time range, filtered data nl,...
    'r', 'linewidth' ,1.5);
plot(time range, filtered data zp,...
    'g', 'linewidth' , 1.5);
title('Filtered Waveforms');
xlabel('Time (s)')
legend('Original Signal','Non-linear 
phase IIR output',...
   'Zero-phase IIR output');
ax = axis;axis([0.25 0.55 ax(3:4)])
grid on
```
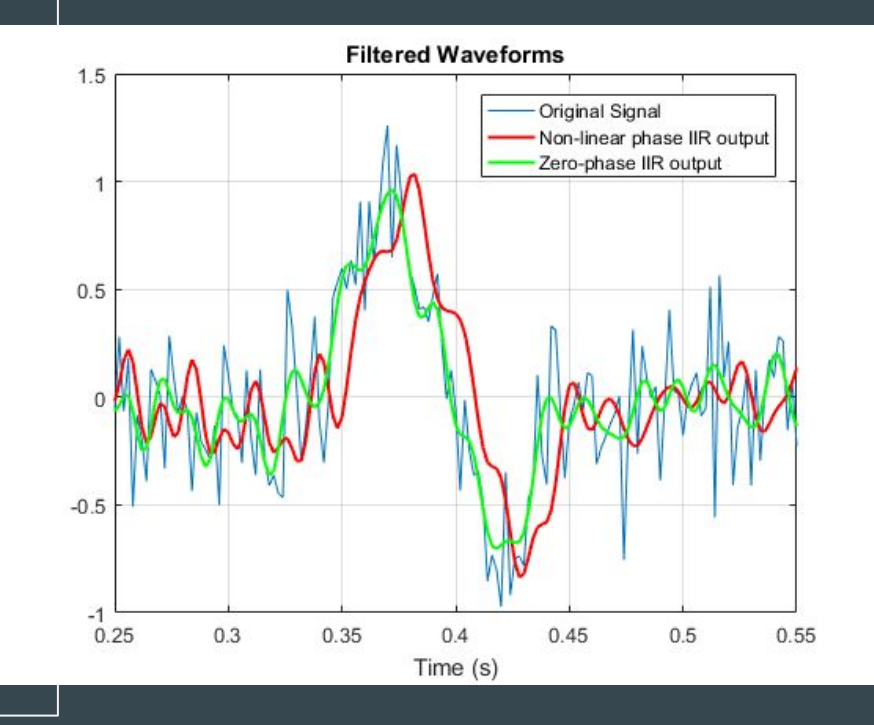

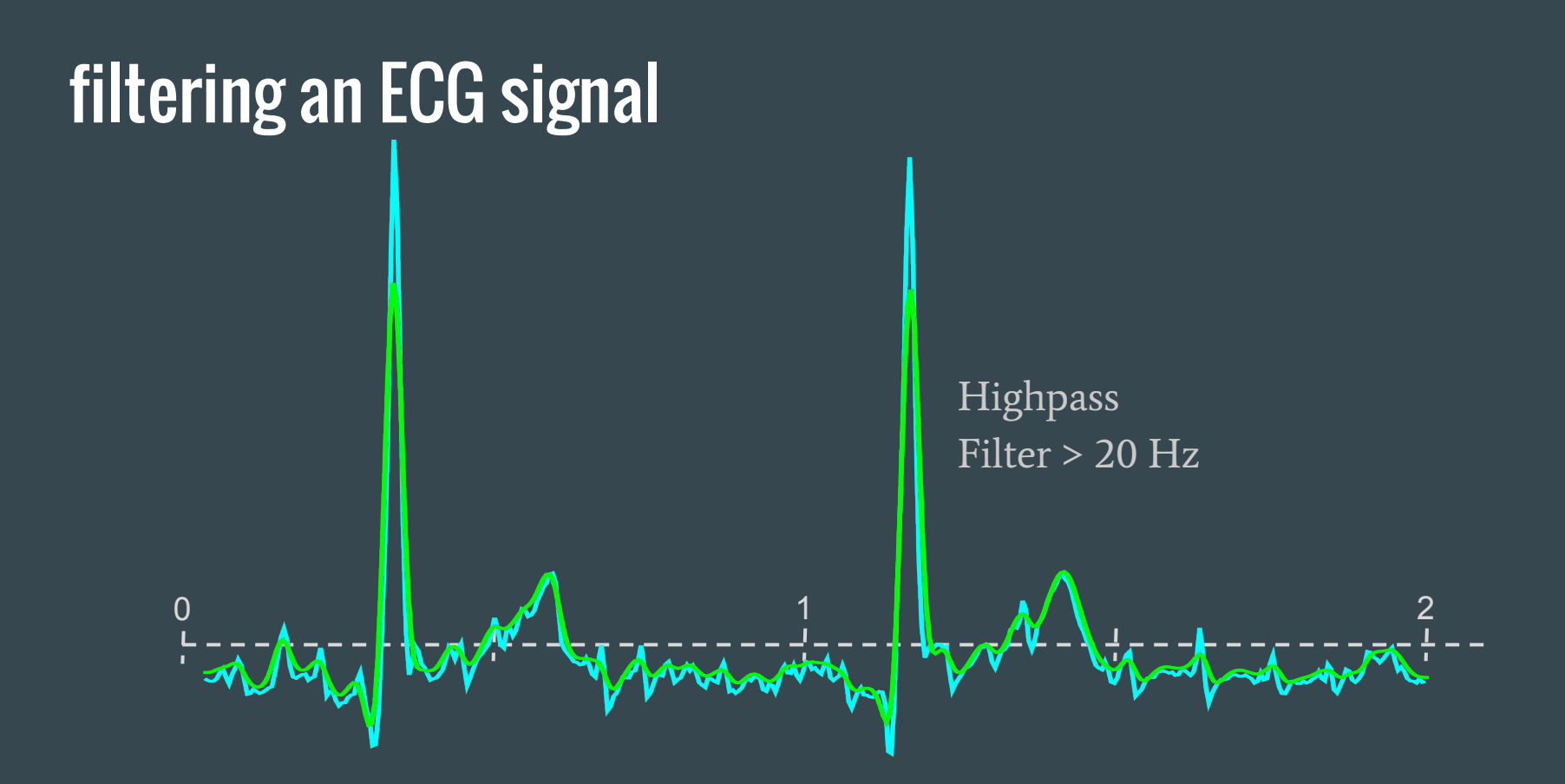

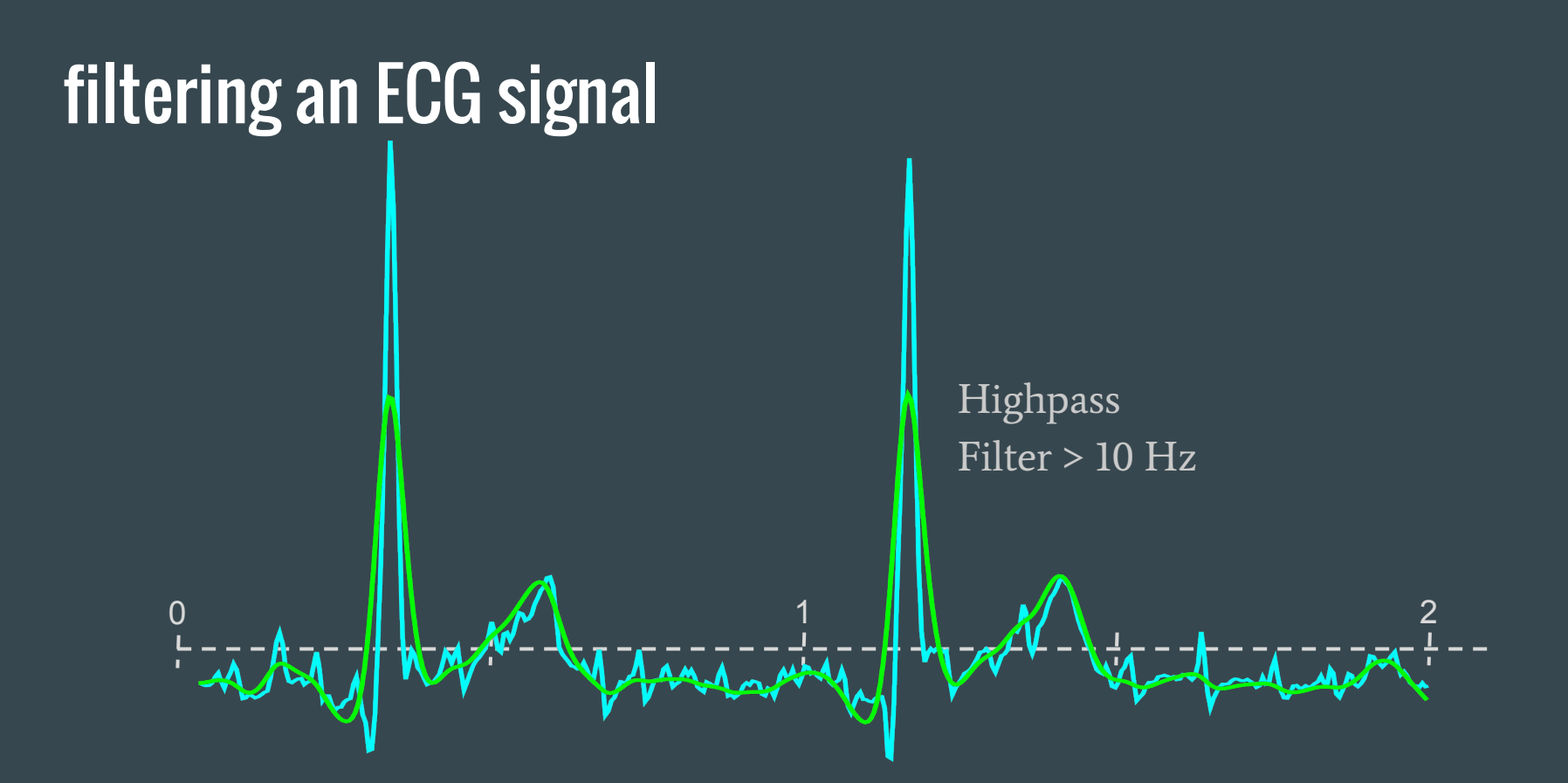

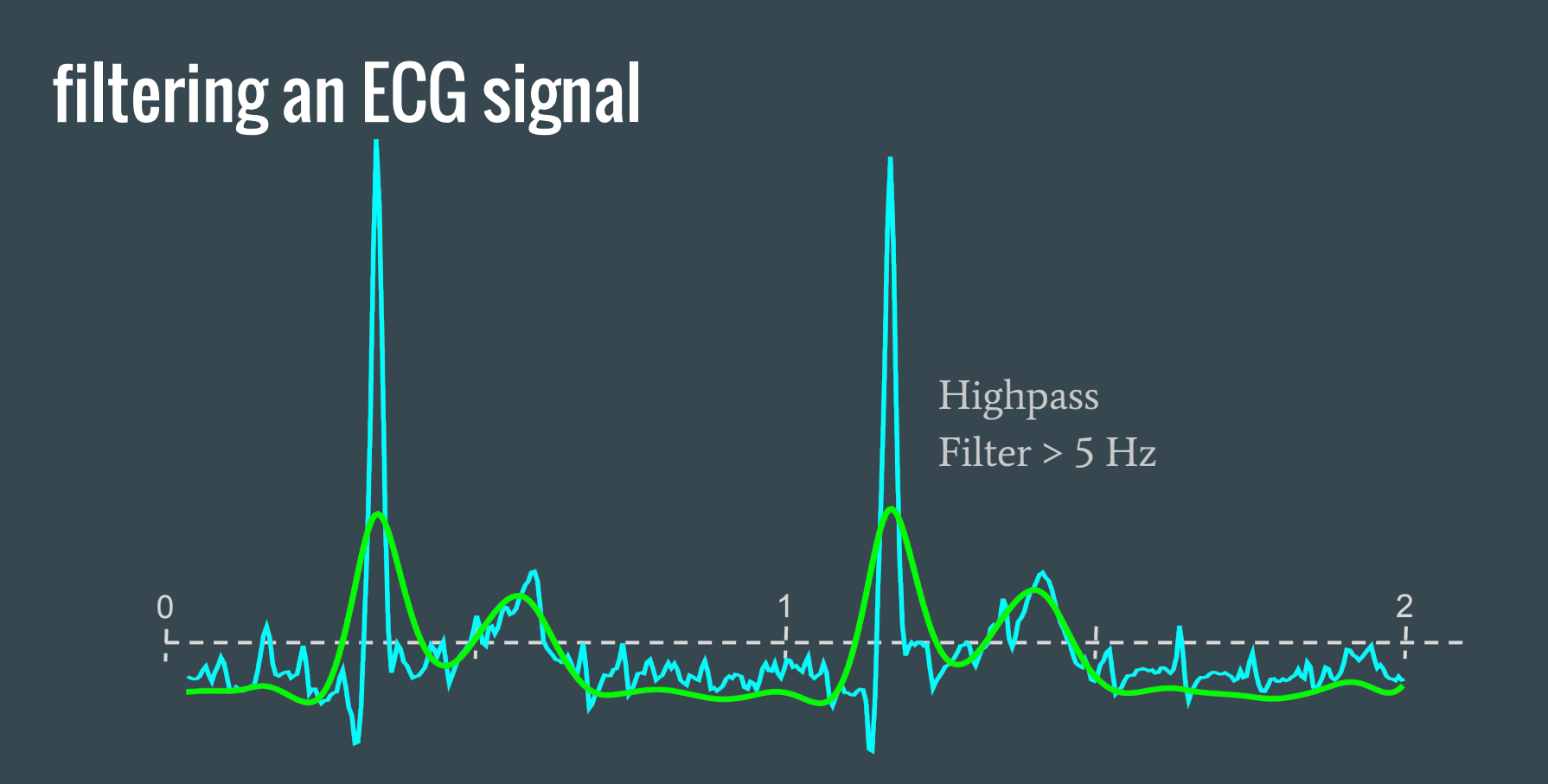

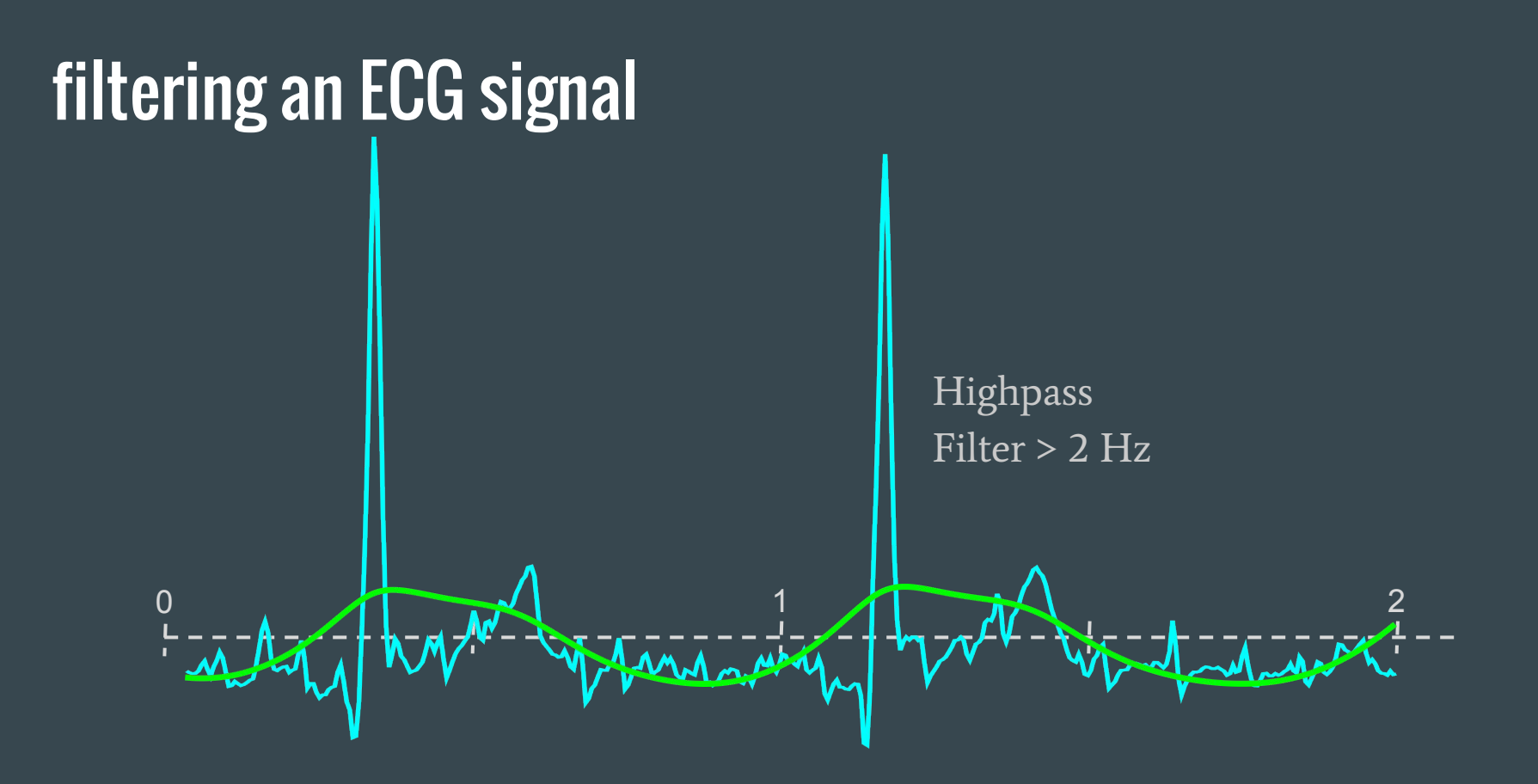

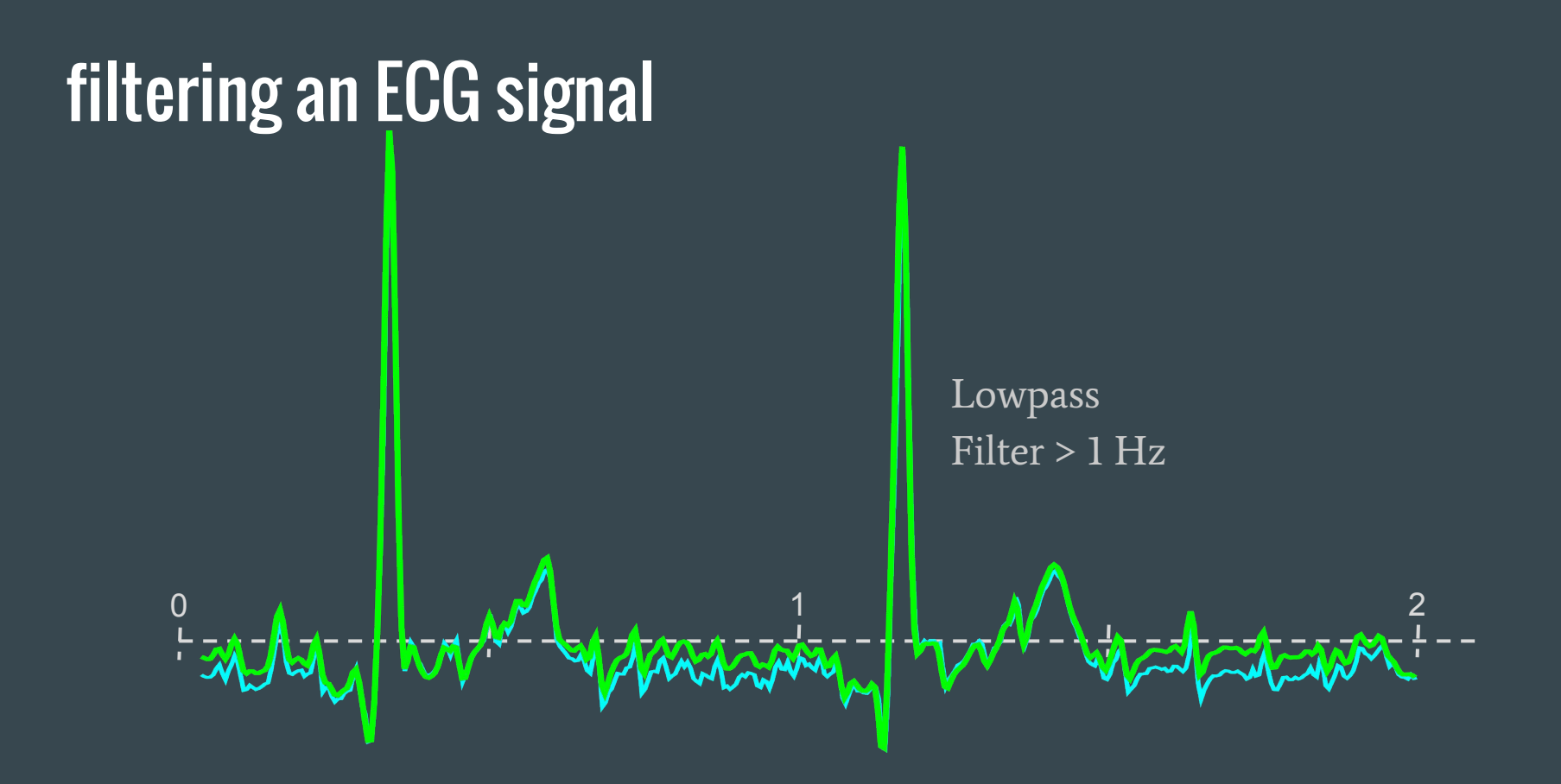

# filtering an ECG signal

Lowpass Filter > 5 Hz

 $0 \cdot$   $0 \cdot$   $0 \cdot$ 

#### filtering an ECG signal

Lowpass Filter > 15 Hz

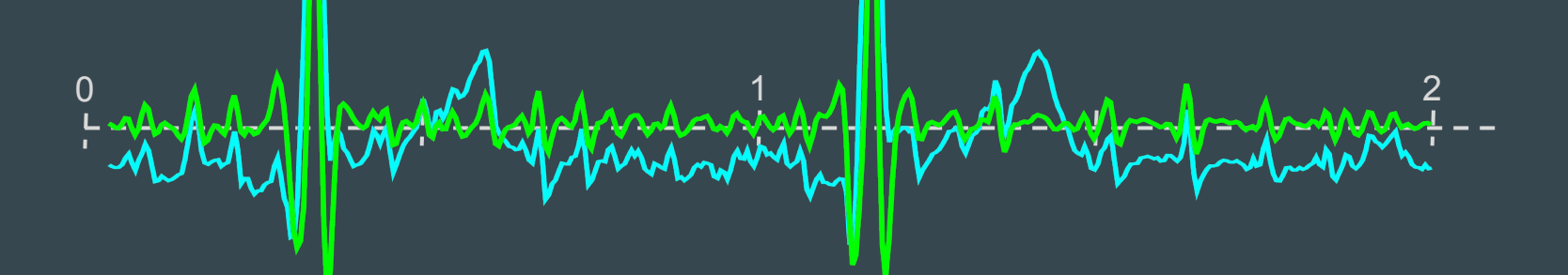

1. The idea of matlab 2. Good coding practices 3. A guide to writing unmaintainable code 4. Bugs and profiling 5. Filtering and its effects 6. Making beautiful plots 7. Graphical user interfaces

### Matlab capabilities in plotting

#### load data

figure; hold on;

```
hFit = line(xfit , yfit );
hE = errorbar(xdata_m, ydata_m,ydata_s);
```

```
hData = line(xVdata, yVdata);
hModel = line(xmodel, ymodel);
hCI(1) = line(xmodel, ymodel);hCI(2) = line(xmodel, ymodel);
```
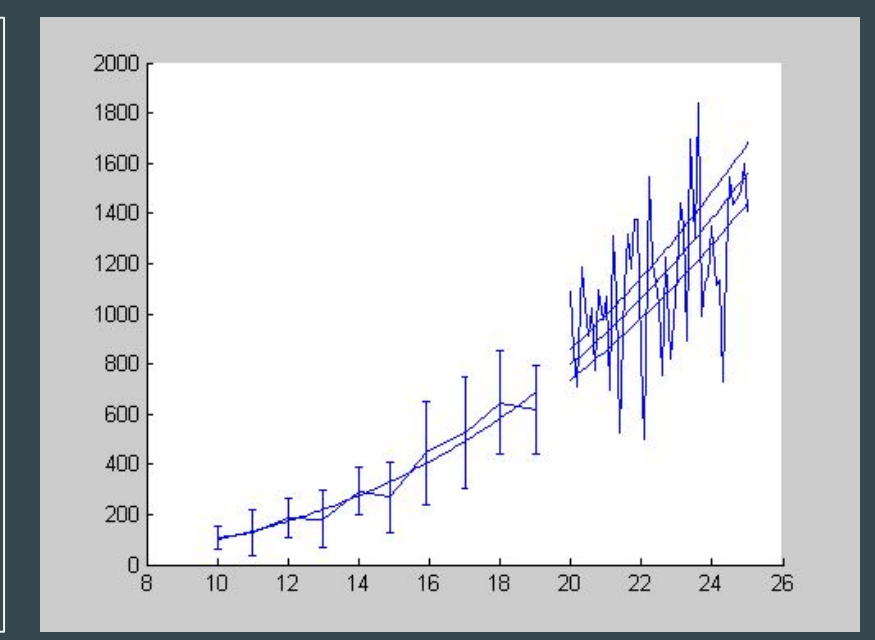

http://blogs.mathworks.com/loren/2007/12/11/making-pretty-graphs/

#### Matlab capabilities in plotting

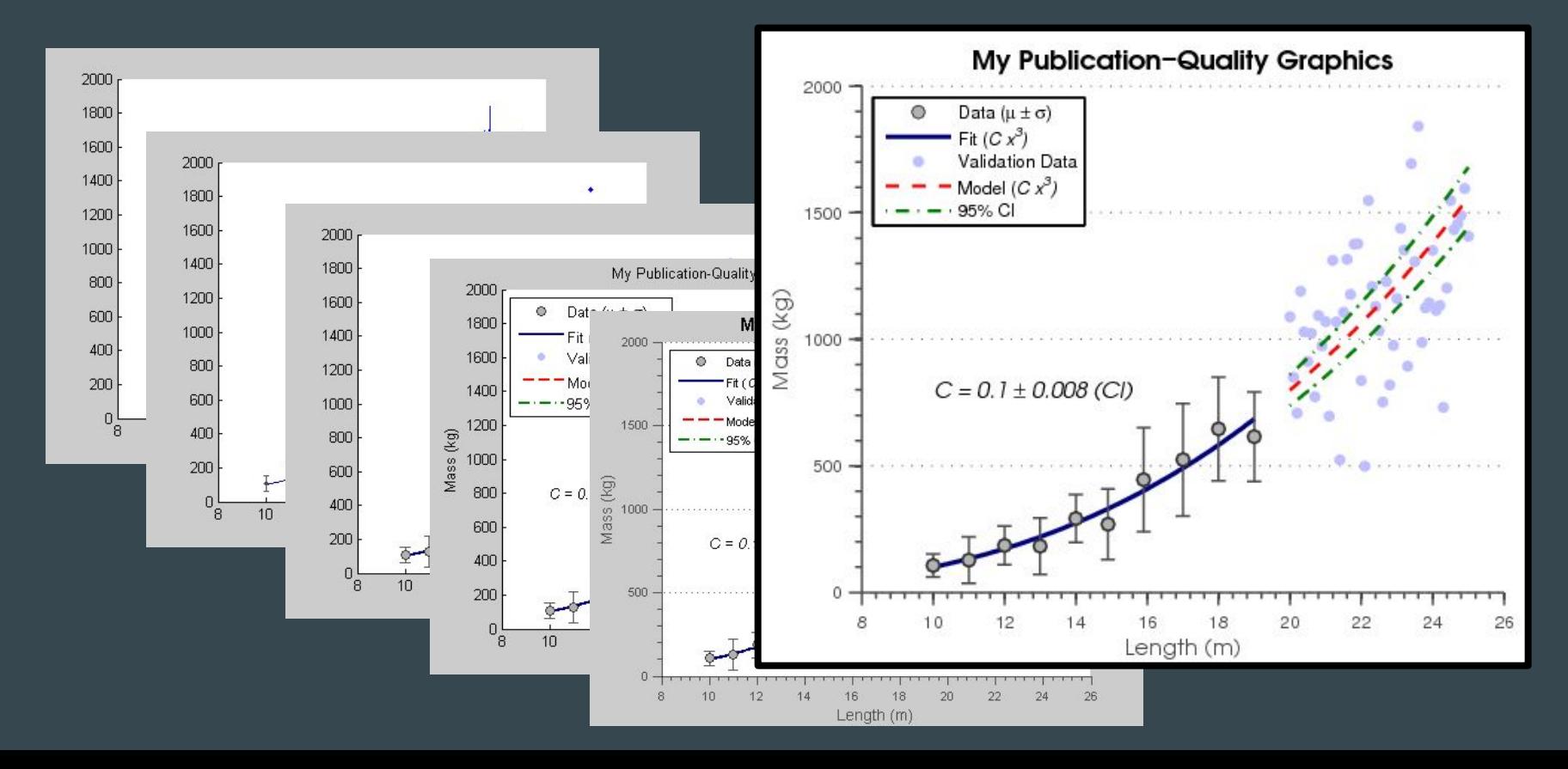

## Matlab capabilities in plotting

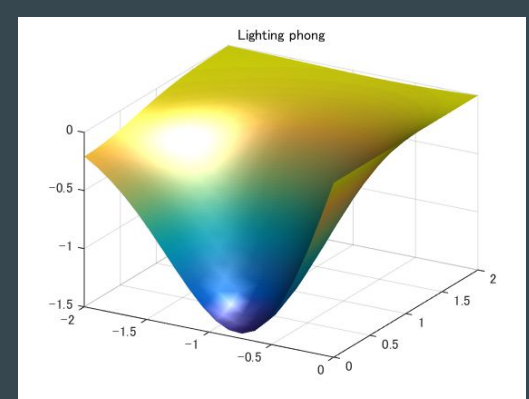

#### 3D surface plots with lighting effects...

colourful line plots using distinct markers

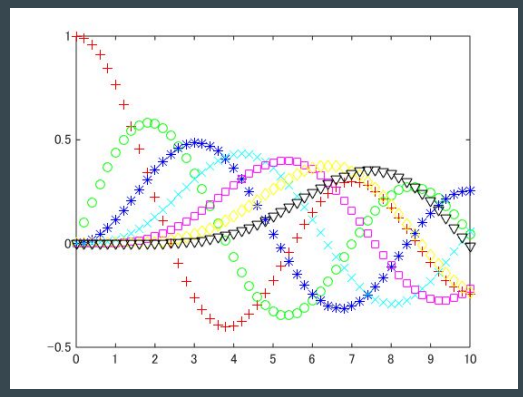

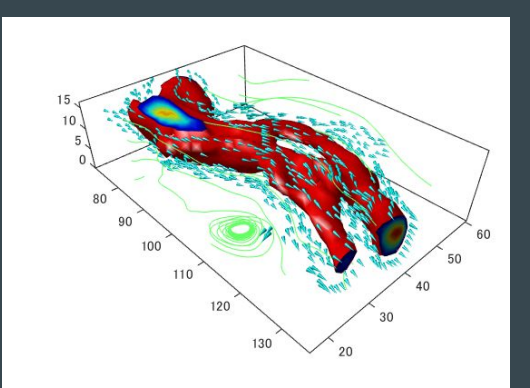

mixed plots with streamlines, contours and objects

### Getting started

Always try to pre-specify plotting components… don't be surprised by results

```
% open a figure window
handles.figure = figure(...
     'color', 'w', ...
     'units', 'normalized', ...
     'position', [0.25, 0.25, 0.5, 0.5]);
% open an axes window
handles.axes = axes( ...'parent', handles.figure, ...
     'nextplot', 'add', ...
     'xlim', [0, 100], ...'ytick', []);
```

```
% plot some data
handles.line = plot(rand(100, 1));
```

```
% alternatively (but worse)...
% plot some data
plot(rand(100, 1));
```

```
% get the handles from the figure
handles.figure = gcf;
handles.axes = qca;
handles.line = gco;
```

```
% set some properties
set(handles.figure, ...
     'color', 'w', ...
     'units', 'normalized', ...
     'position', [0.25, 0.25, 0.5, 0.5]);
```
### Getting started

See the properties with get on the handles or google the plot functions

```
% open a figure window
get(handles.figure)
```

```
Alphamap: [1x64 double]
 BeingDeleted: 'off'
 BusyAction: 'queue'
 ButtonDownFcn: ''
 Children: [0x0 GraphicsPlaceholder]
 Clipping: 'on'
 CloseRequestFcn: 'closereq'
 Color: [1 1 1]
 Colormap: [64x3 double]
 CreateFcn: ''
 CurrentCharacter: ''
 CurrentPoint: [-0.0017857 -0.002381]
 DeleteFcn: ''
```

```
DockControls: 'on'
 FileName: ''
 GraphicsSmoothing: 'on'
 HandleVisibility: 'on'
 IntegerHandle: 'on'
 Interruptible: 'on'
 InvertHardcopy: 'on'
 KeyPressFcn: ''
 KeyReleaseFcn: ''
MenuBar: 'figure'
```
set(handles.figure, 'color',  $[0, 0, 0])$ ;

1. The idea of matlab 2. Good coding practices 3. A guide to writing unmaintainable code 4. Bugs and profiling 5. Filtering and its effects 6. Making beautiful plots 7. Graphical user interfaces

### Getting started

GUIs are "little more" than figures with buttons and "callbacks"

```
handles.figure = figure(...
     'color', 'w');
handles.button = uicontrol(....'Parent', handles.figure, ...
     'Style', 'pushbutton',... 
     'String', 'plot',...
     'Units', 'normalized',...
     'Position', [0.4 0.4 0.2 0.2], ...
     'Callback', 'plot(rand(100, 1))');
```